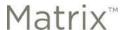

## **Matrix Appraiser Search Tools**

## **Market Conditions Addendum**

The Market Conditions Addendum (Form 1004MC) was designed to enhance the transparency of the market trends and conditions conclusions made by the appraiser. This report is made available as a PDF or via export in Matrix by following the steps below.

In the Search menu, hover on "Cross Property" and then click "1004MC Search" in the slide-out menu.

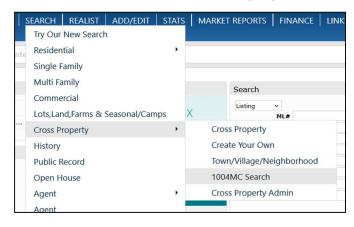

The 1004MC search is pre-programmed with the appropriate property status (all statuses) and date range (one year of history) for your use. Enter the rest of your search criteria and click "Results."

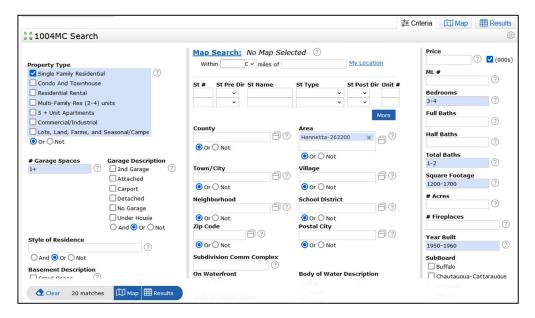

From your results list, you can generate two different types of reports:

- 1004MC Report Summary/Report Detail (PDF)
- 1004MC Data Export (CSV)

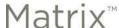

## 1004MC Report Summary/Report Detail (PDF)

In your results list, select the properties to include in your report. Click the "Print" button at the bottom of your screen.

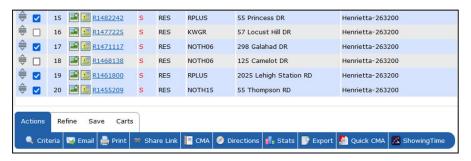

From the print options menu, select either a 1004MC Report Detail (the report plus a list of the included properties) or 1004MC Report Summary (the report only).

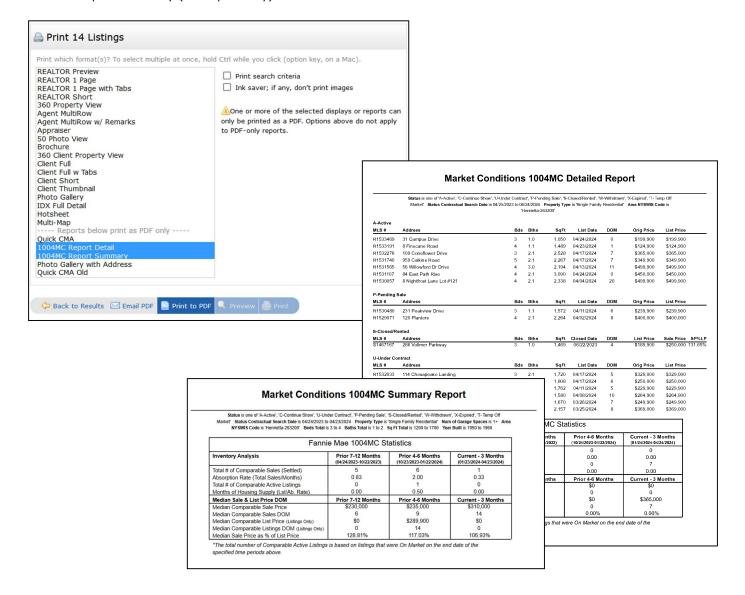

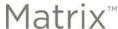

## 1004MC Data Export (CSV)

In your results list, select the properties to include in your report. Click the "Export" button at the bottom of your screen.

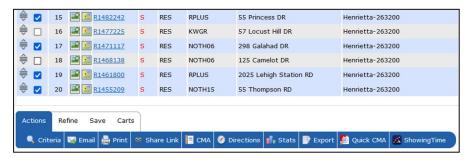

From the export menu, select either a 1004MC "tab delimited" (spreadsheet with column headers) or "tab del/no header" (spreadsheet without column headers).

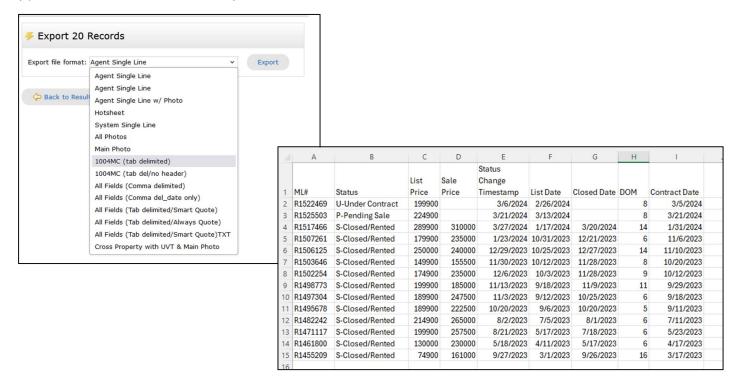

NYS Alliance of MLSs Updated 04.23.2024 Page 3 of 3